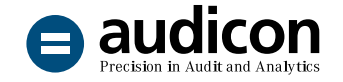

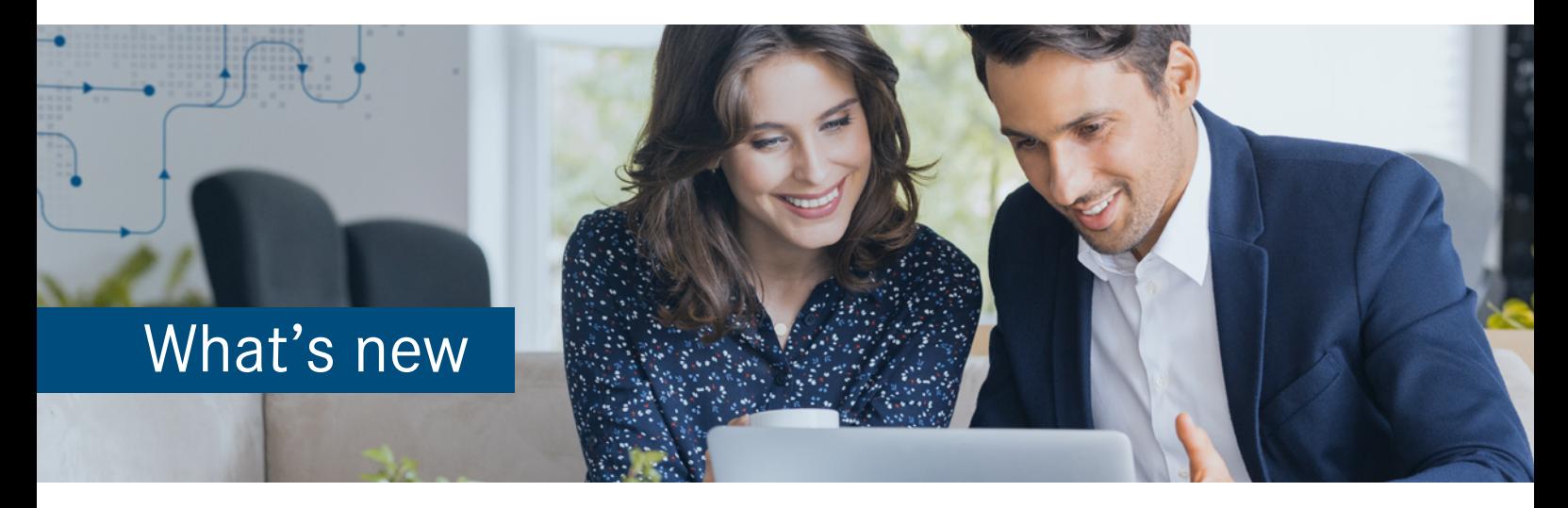

# IDEA app Process Mining O2C

## Version 2.2

The new version provides an **improved data preparation**, which ensures even better that the requested data can be properly processed by the Standard Import Routine. Moreover, display inconsistencies in the Celonis® module were addressed to increase usability.

This is, of course, also true for the **IDEA app Process Mining O2C Extended**.

Below you will find a brief overview of all new features to help you get started with the current version.

# Update to IDEA app Process Mining O2C version 2.2

#### Fast and simple import of the new version

To import the app to IDEA you can choose between two options.

Simply **double-click** the app to start the import process.

1. Open the "IDEA\_App\_Process\_Mining\_O2C\_ V2.2 EN" folder from the download package and double-click the DPACK file.

#### **Note:**

Please make sure that IDEA 10.4 or higher is installed on the machine to which you want to import the app by double-clicking the DPACK file.

2. The **SmartAnalyzer App Import** dialog opens and the status of the import process is shown. You will be informed if the import process has finished successfully. When the import process is finished, the dialog will close automatically or you can exit the dialog by clicking the **Close** button. You can now work with the app.

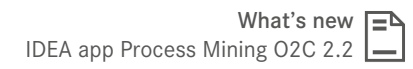

**a** audico

Import the app using the **App Management** wizard:

- 1. Open IDEA and select the **SmartAnalyzer** tab.
- 2. On the SmartAnalyzer ribbon, in the **Apps** group, click **Management**. The **App Management** wizard opens.
- 3. Go to **Apps** and click **Import apps**. The **Import Apps** page opens.
- 4. Click the **Browse** button, select the DPACK file and click **Start Import Process**.
- 5. A message is shown, indicating that the import process has finished successfully. Close the **App Management** wizard. You can now work with the app.

For a detailed overview of the system requirements for the current IDEA app Process Mining O2C refer to the "System\_Requirements\_IDEA\_App\_Process Mining O2C V2.2.pdf" file. To get more information on upgrading to the current version please refer to the "Installation\_Guide\_IDEA\_App Process\_Mining\_O2C\_V2.2.pdf" file. Both files are included in the app download package.

# Enhancements and improvements

#### Improved data preparation

- In previous versions of the IDEA app Process Mining O2C, the data preparation could in some cases not be properly completed. In some of these situations no corresponding message was displayed.
- This behavior does not occur anymore in the current version. The app now presents not only a **more user-friendly error handling and messages**, but also a **considerably improved and enhanced data preparation** with the aim of avoiding potential issues in the first place.

### Consistent display in the user interface

■ Language inconsistencies occasionally encountered in the Celonis® module were removed to **optimize user experience**.

## Our offer in the field of Process Mining

Efficient processes through Process Mining [View the free recording of our webinar on how to use](https://audicon.net/webinare/detail/anleitung-zur-effizienten-revision-mit-process-mining/#aufzeichnung)  [Process Mining for internal auditing purposes \(in German\)](https://audicon.net/webinare/detail/anleitung-zur-effizienten-revision-mit-process-mining/#aufzeichnung)

#### Online presentation

[Contact our sales team for a presentation of the features](mailto:sales%40audicon.net?subject=)  [and functions of the IDEA app Process Mining O2C](mailto:sales%40audicon.net?subject=)

[More information on the IDEA app](https://audicon.net/software/idea-solutions/idea-apps/idea-app-process-mining-o2c/)  [Process Mining O2C \(in German\)](https://audicon.net/software/idea-solutions/idea-apps/idea-app-process-mining-o2c/)

# Questions?

## Give us a call!

+49 211 520 59- 430 or +49 711 788 86-430

sale[s@audicon.net](mailto:sales%40audicon.net?subject=)

- [www.audicon.net](http://www.audicon.net)
- Visit us - [also online](https://audicon.net/unternehmen/inside-audicon/)  in one of our locations in Dusseldorf or Stuttgart.